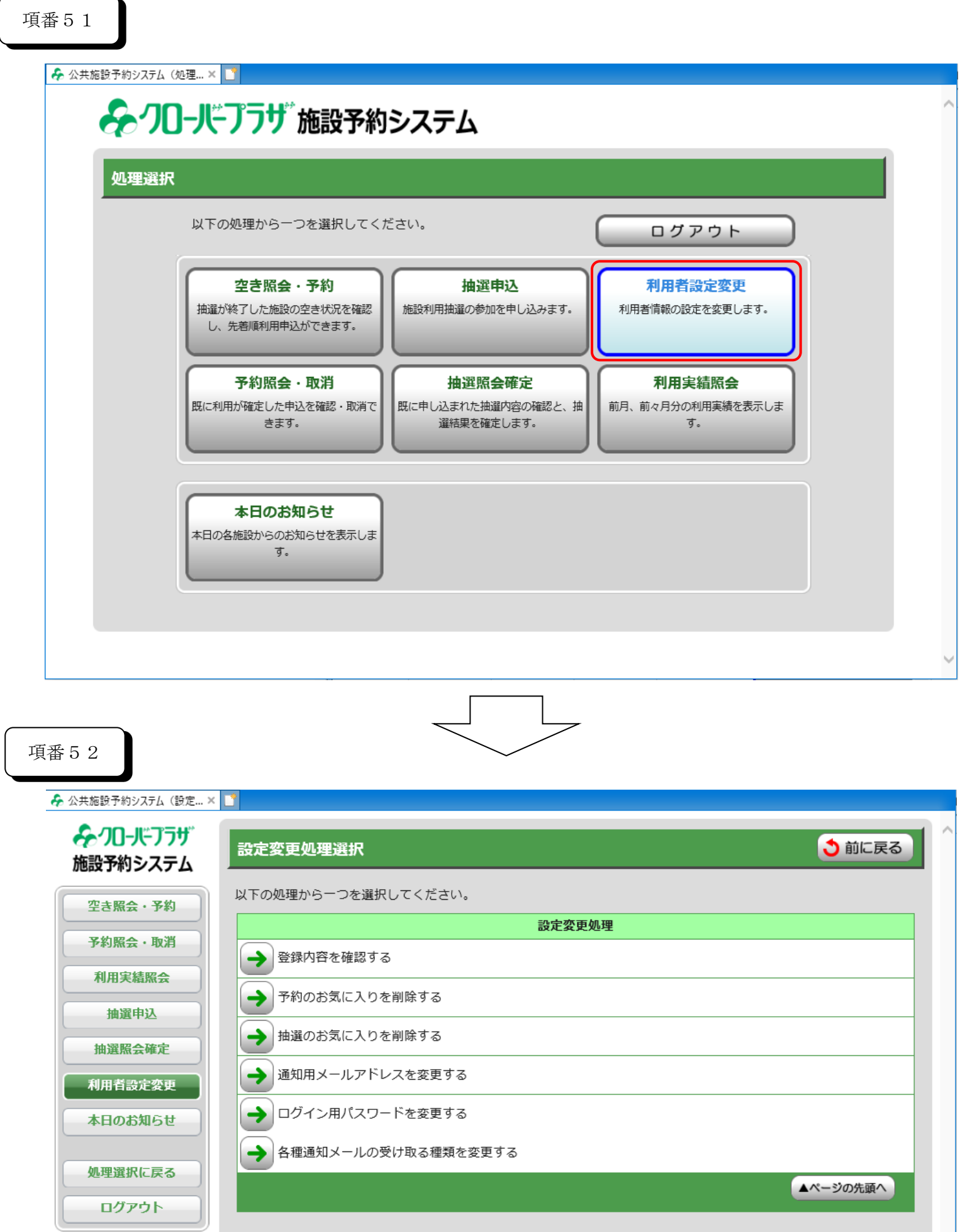

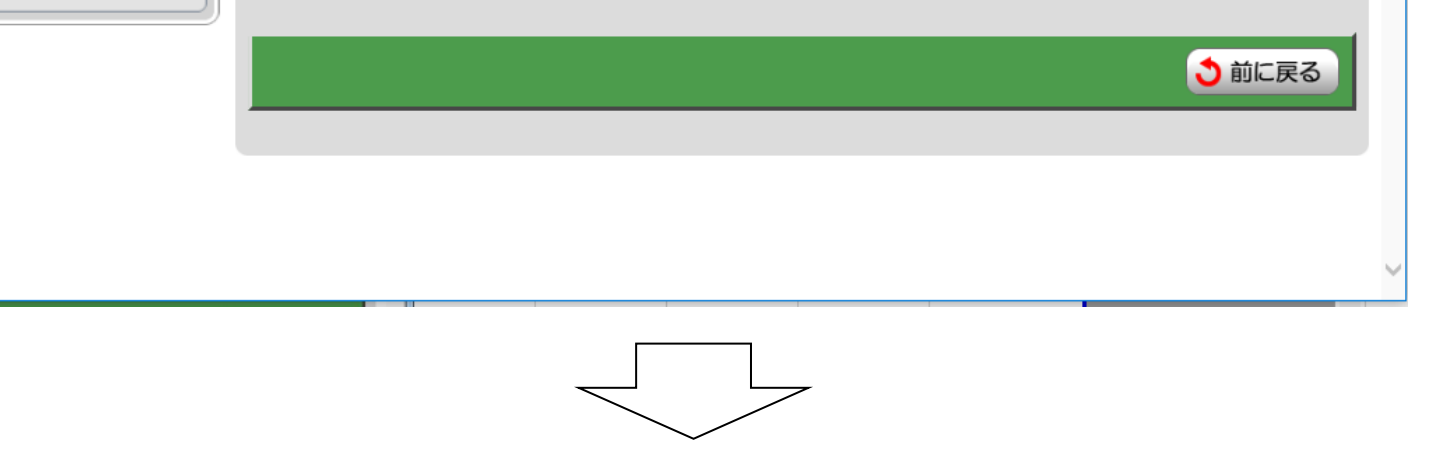

### 6.利用者設定変更 設定変更処理選択画面

1

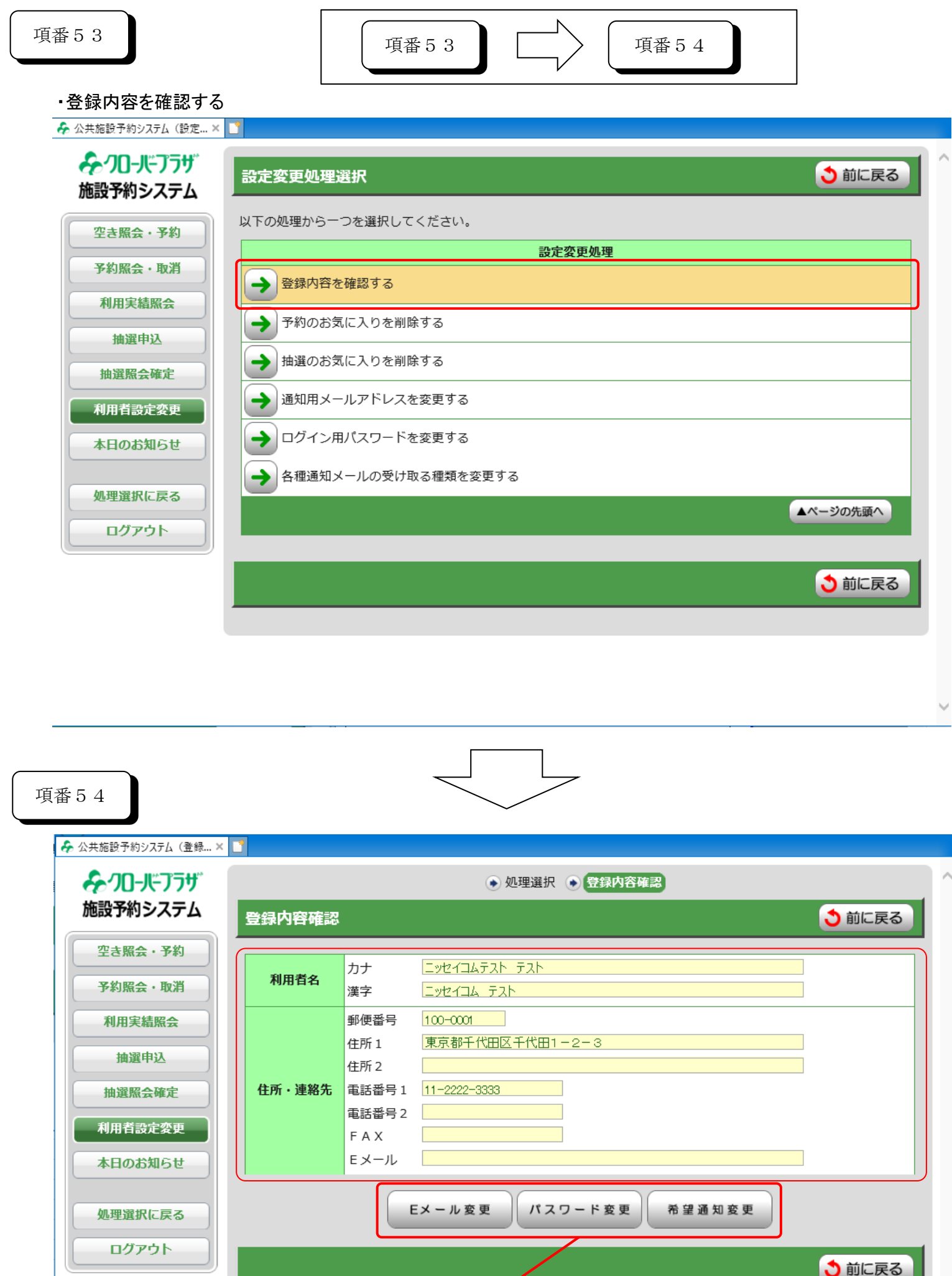

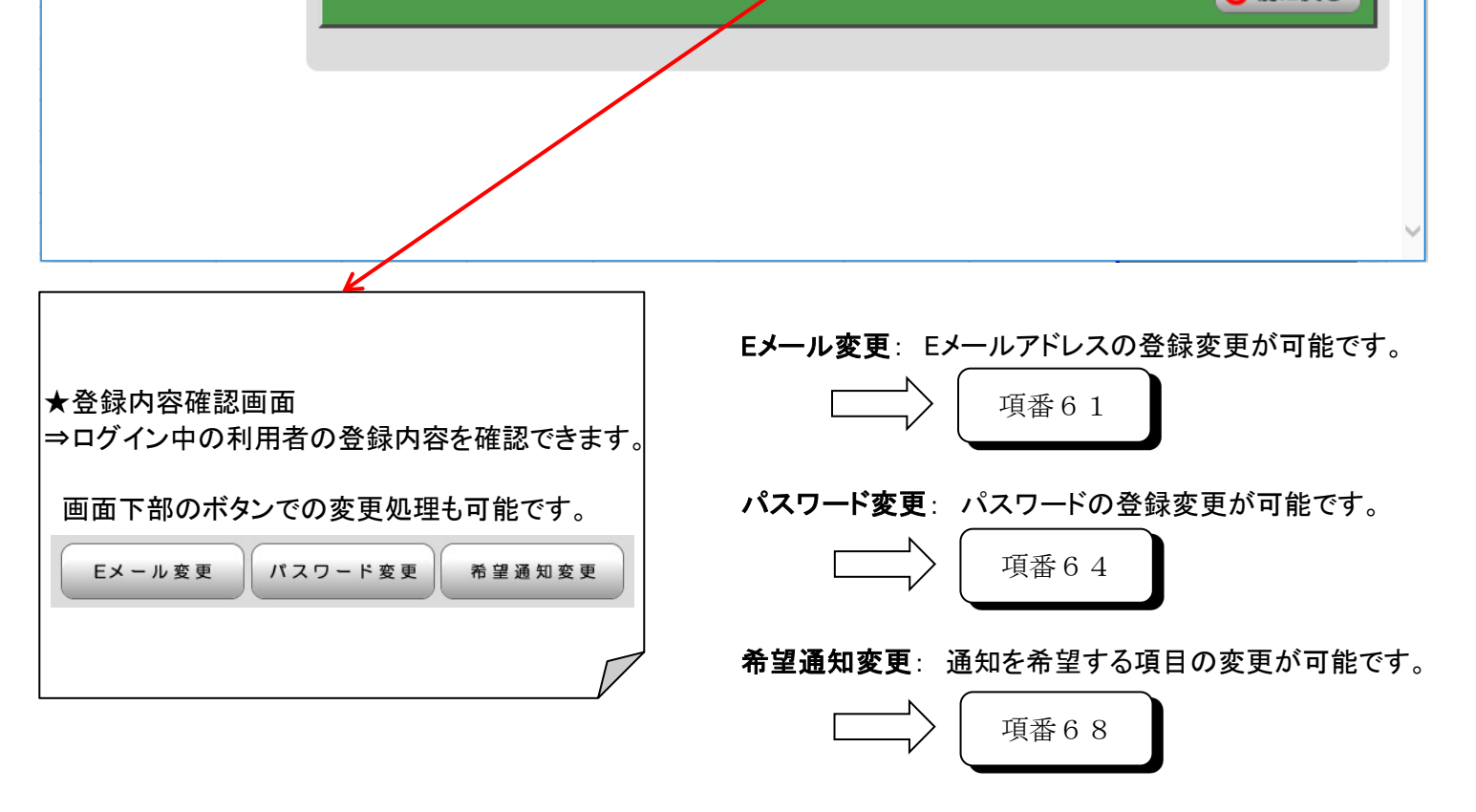

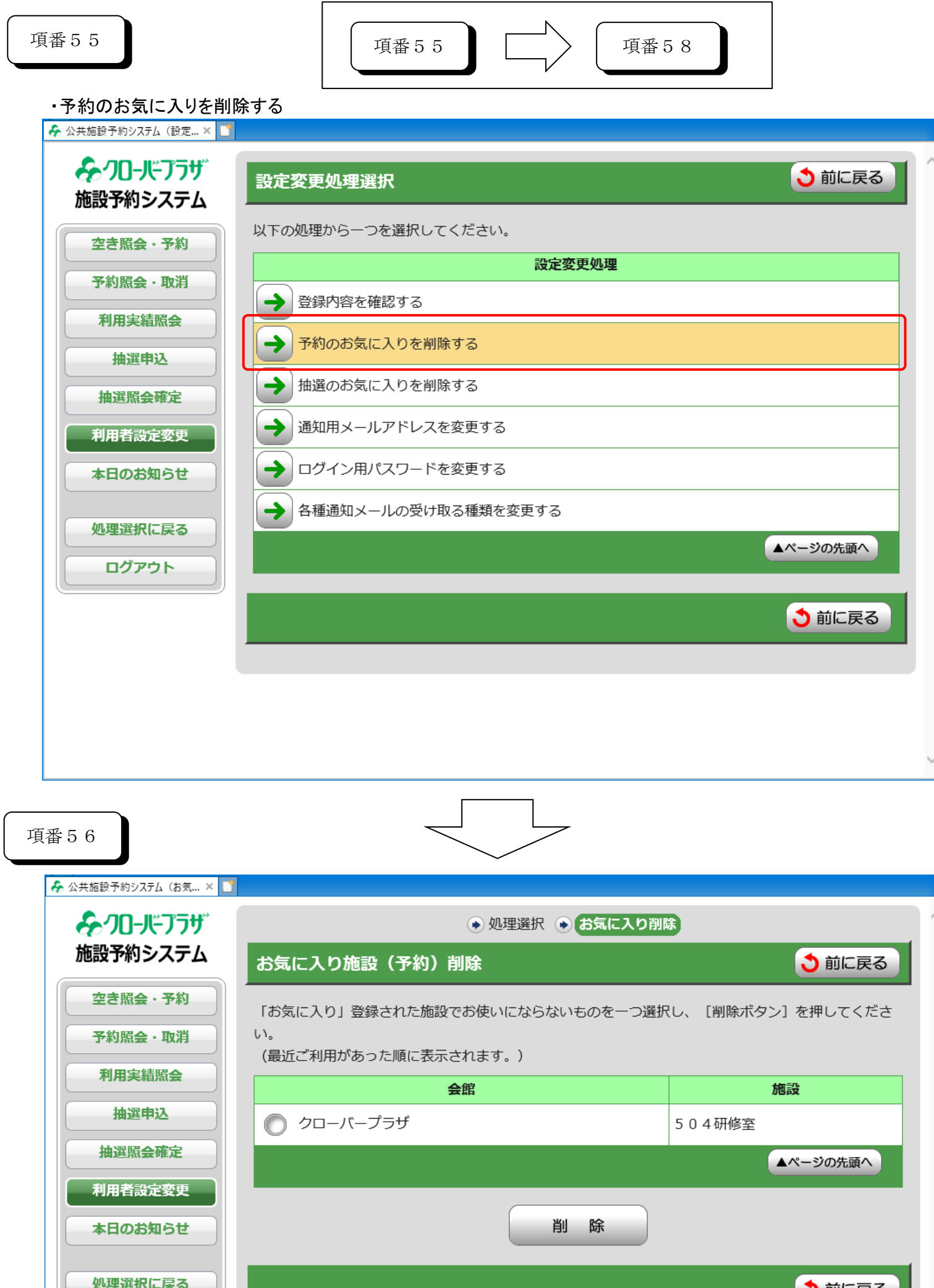

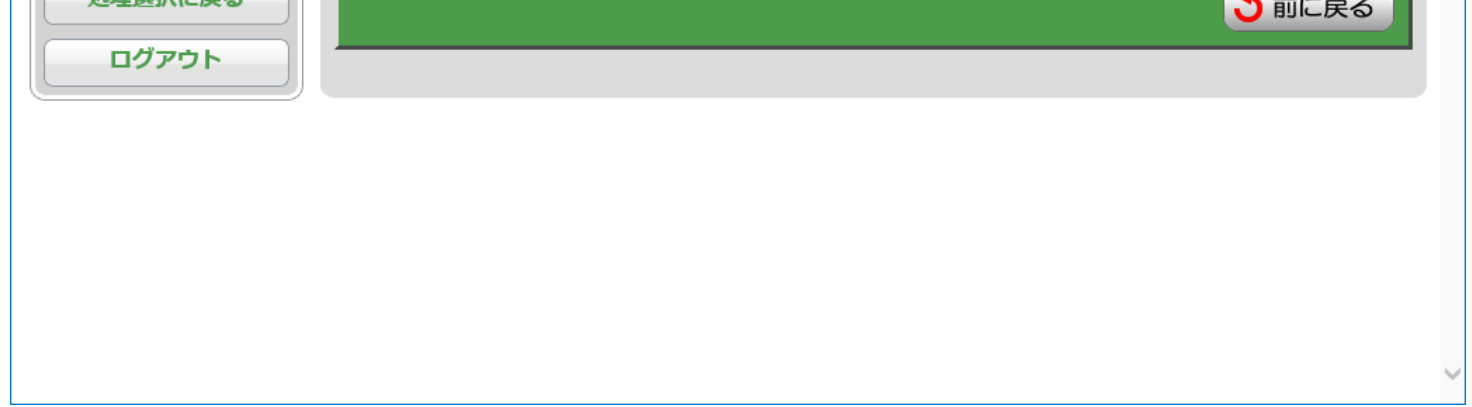

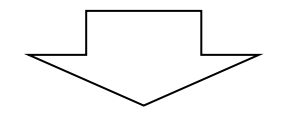

★お気に入り施設(予約)削除画面 ⇒登録済みのお気に入り施設を削除できます。

※お気に入り施設を登録していない場合、 以下のメッセージが表示されます。

△ 該当するお気に入り施設がありません。

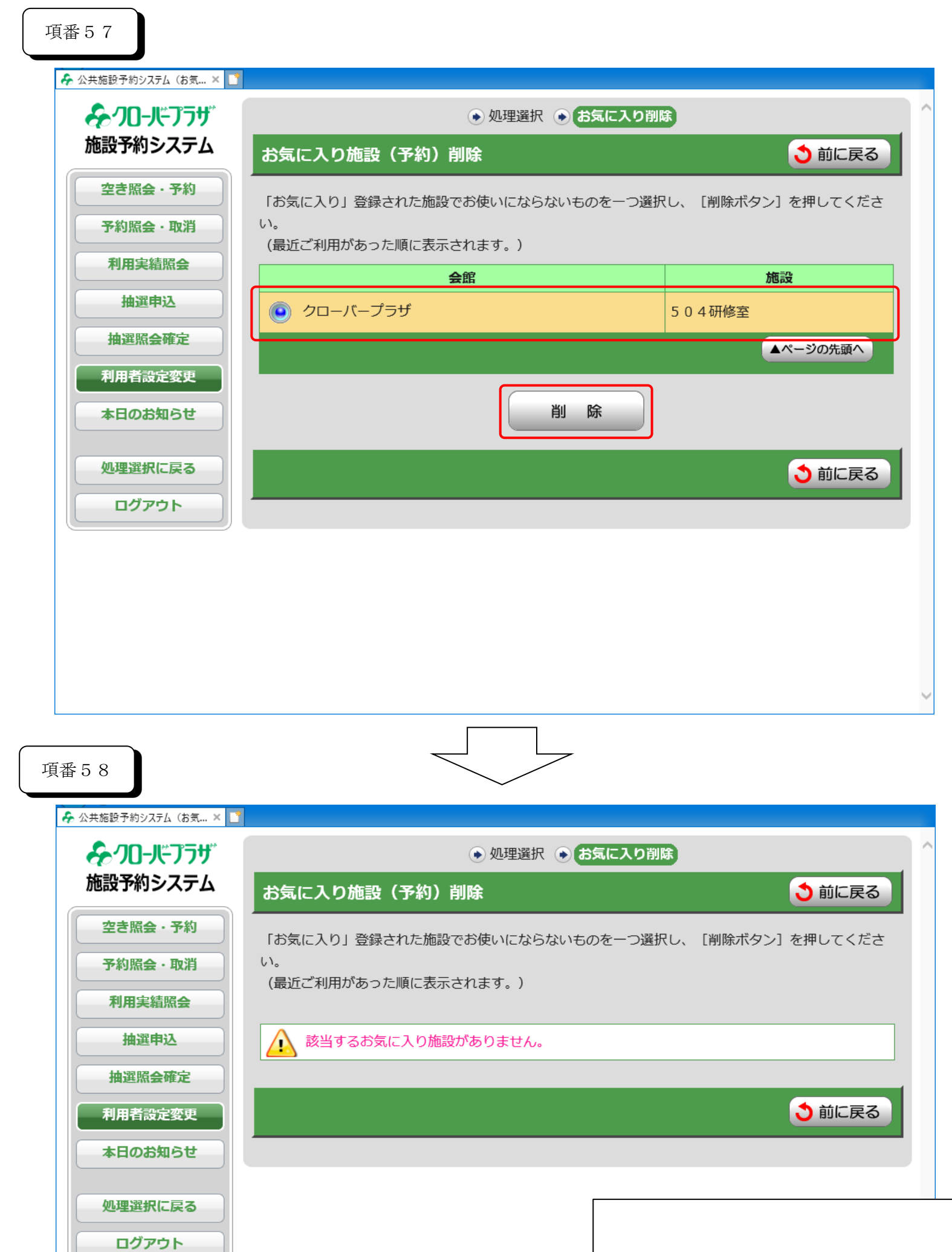

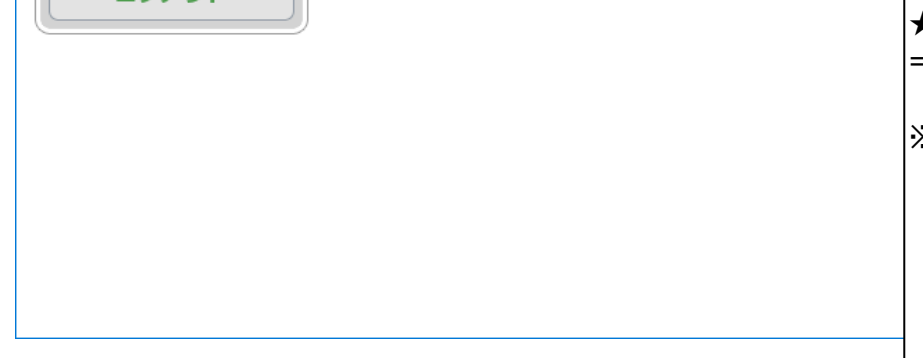

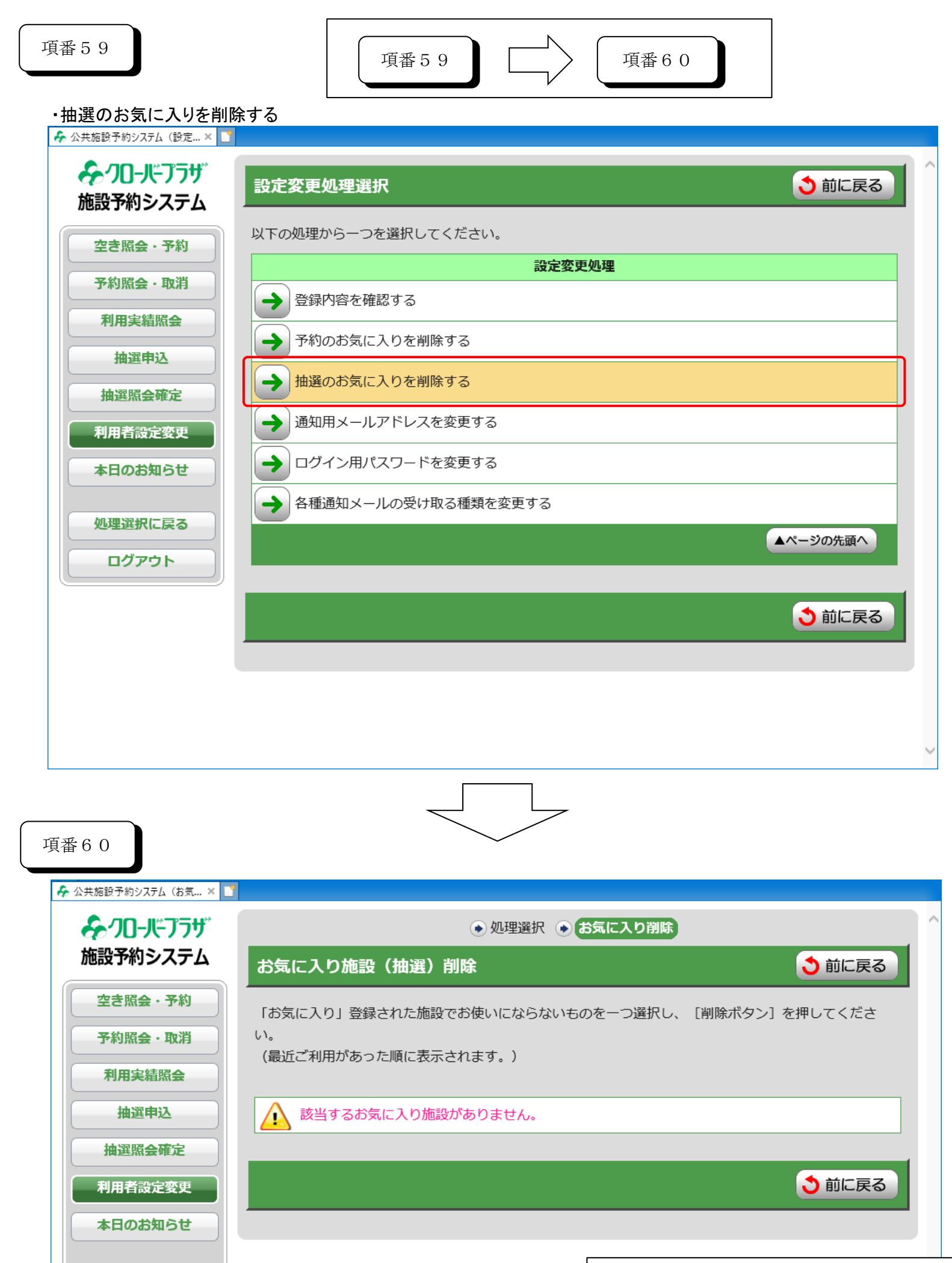

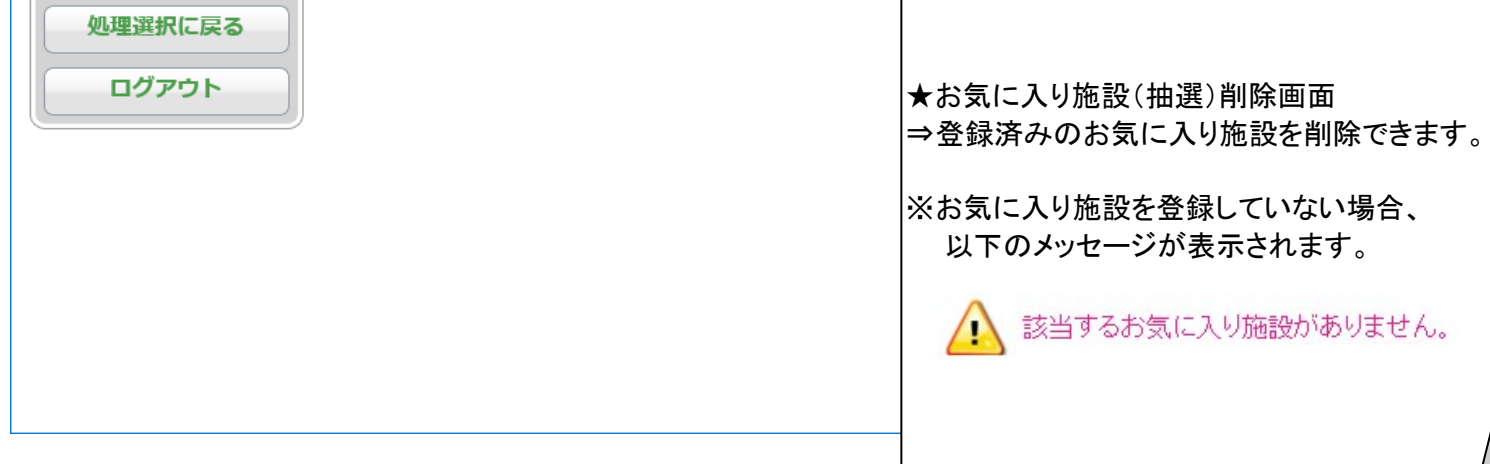

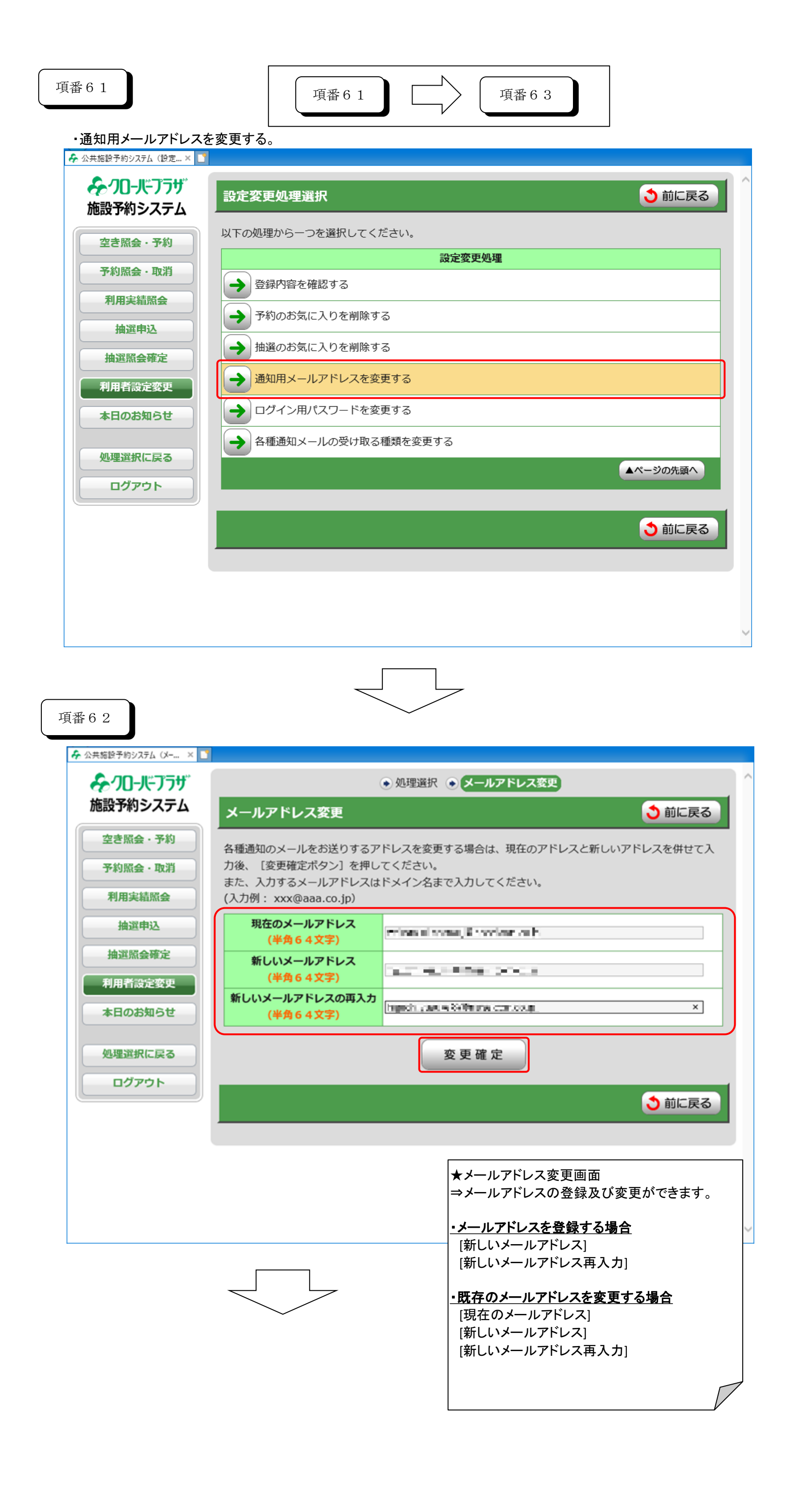

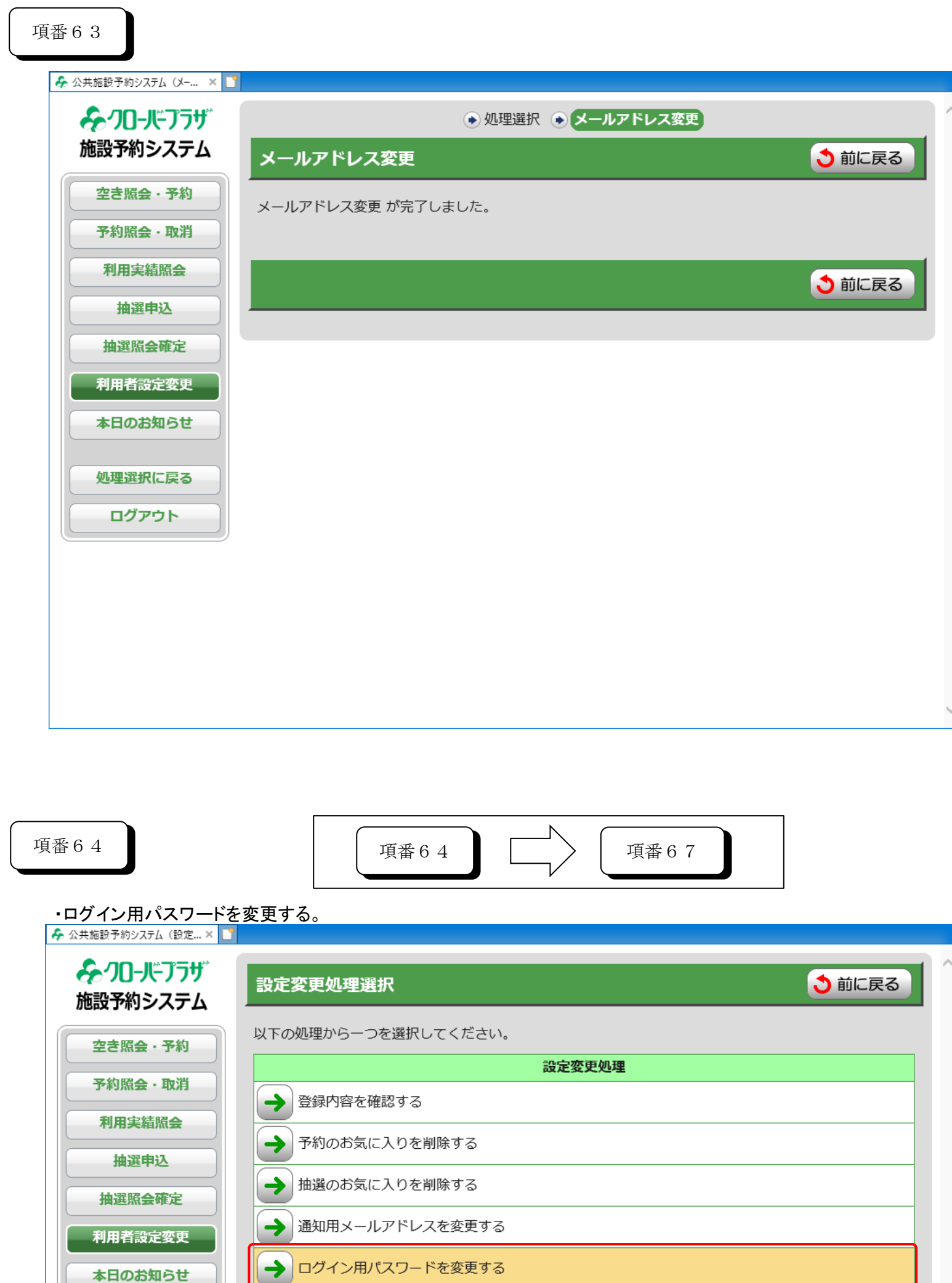

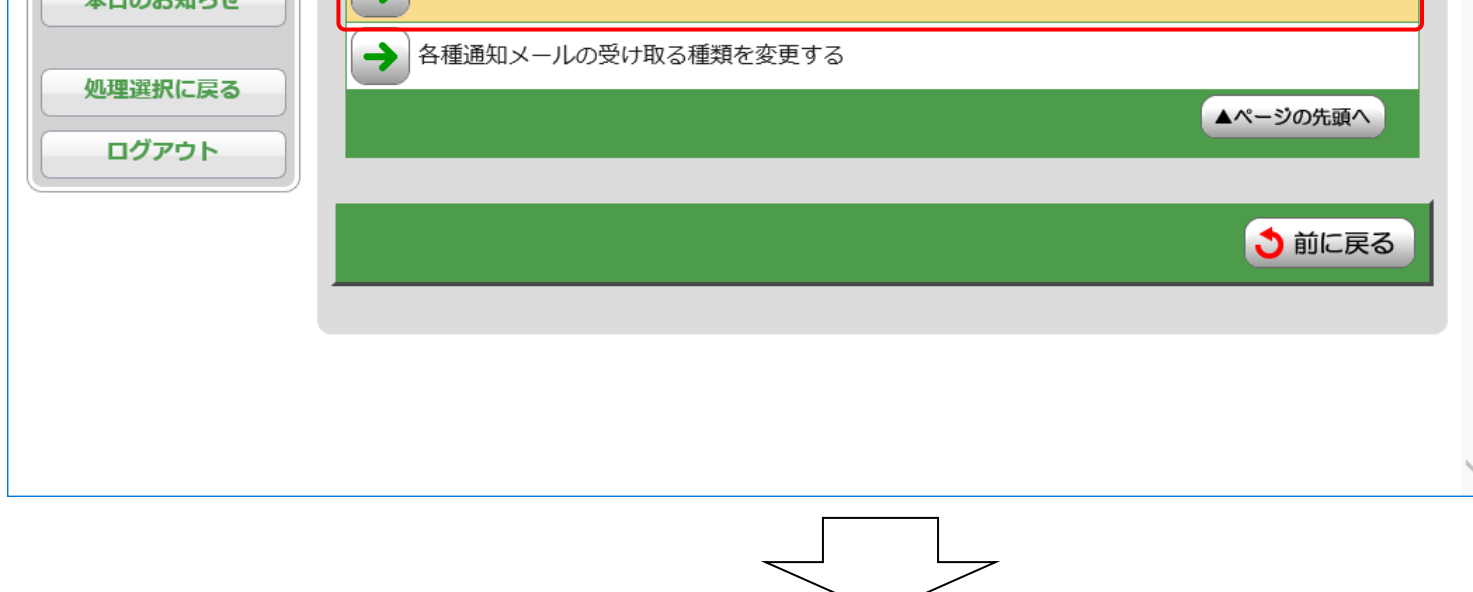

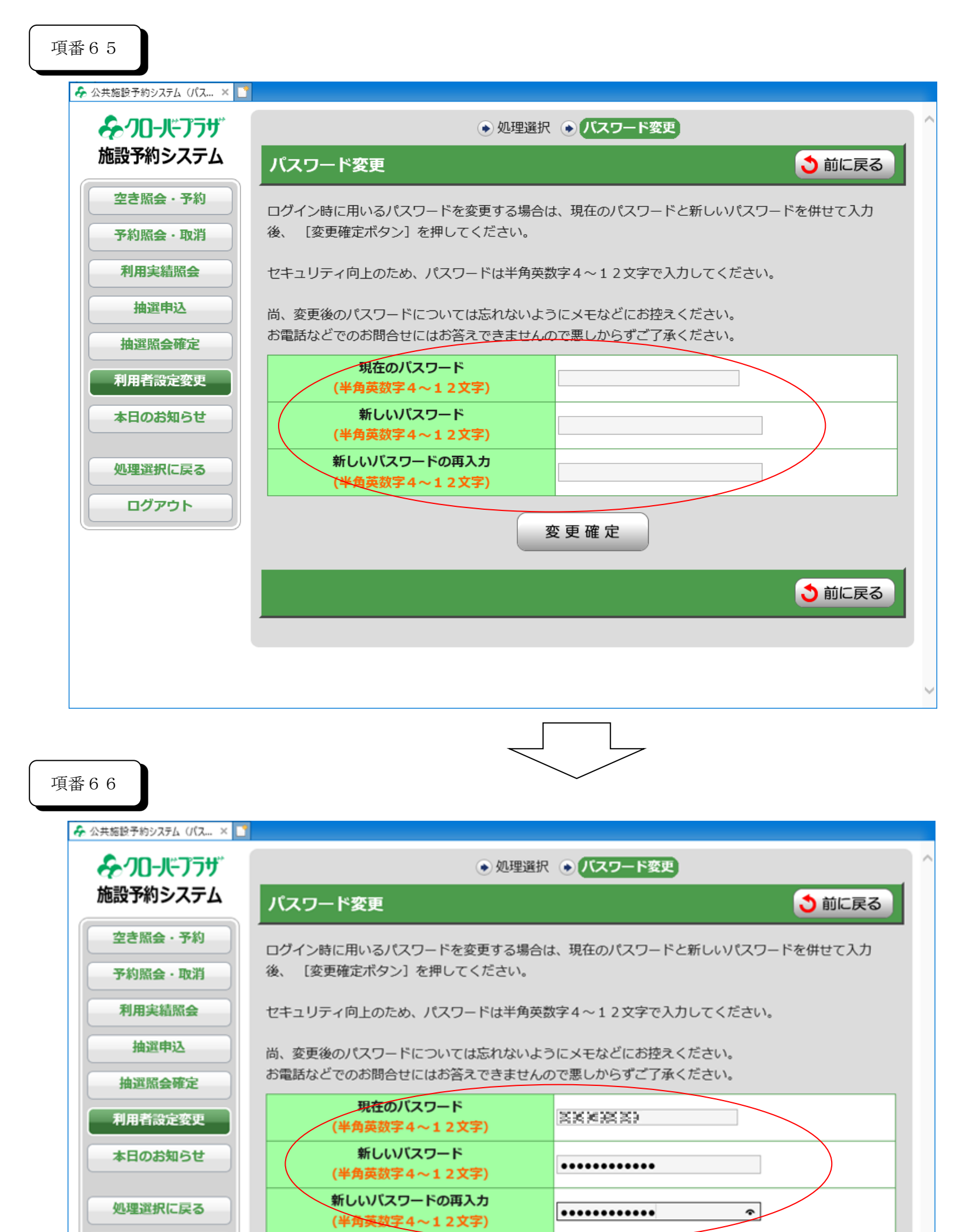

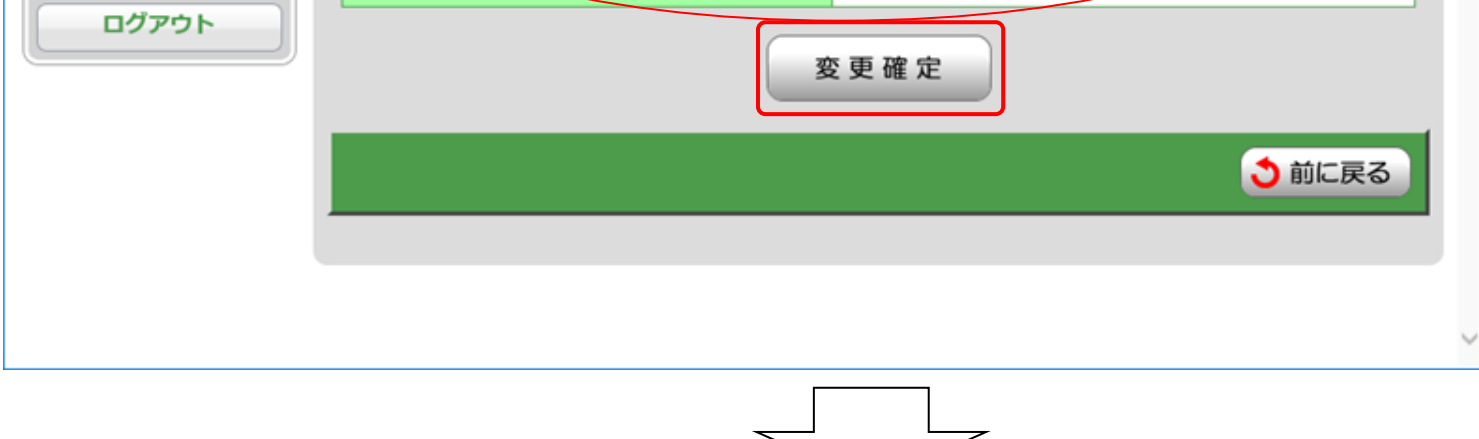

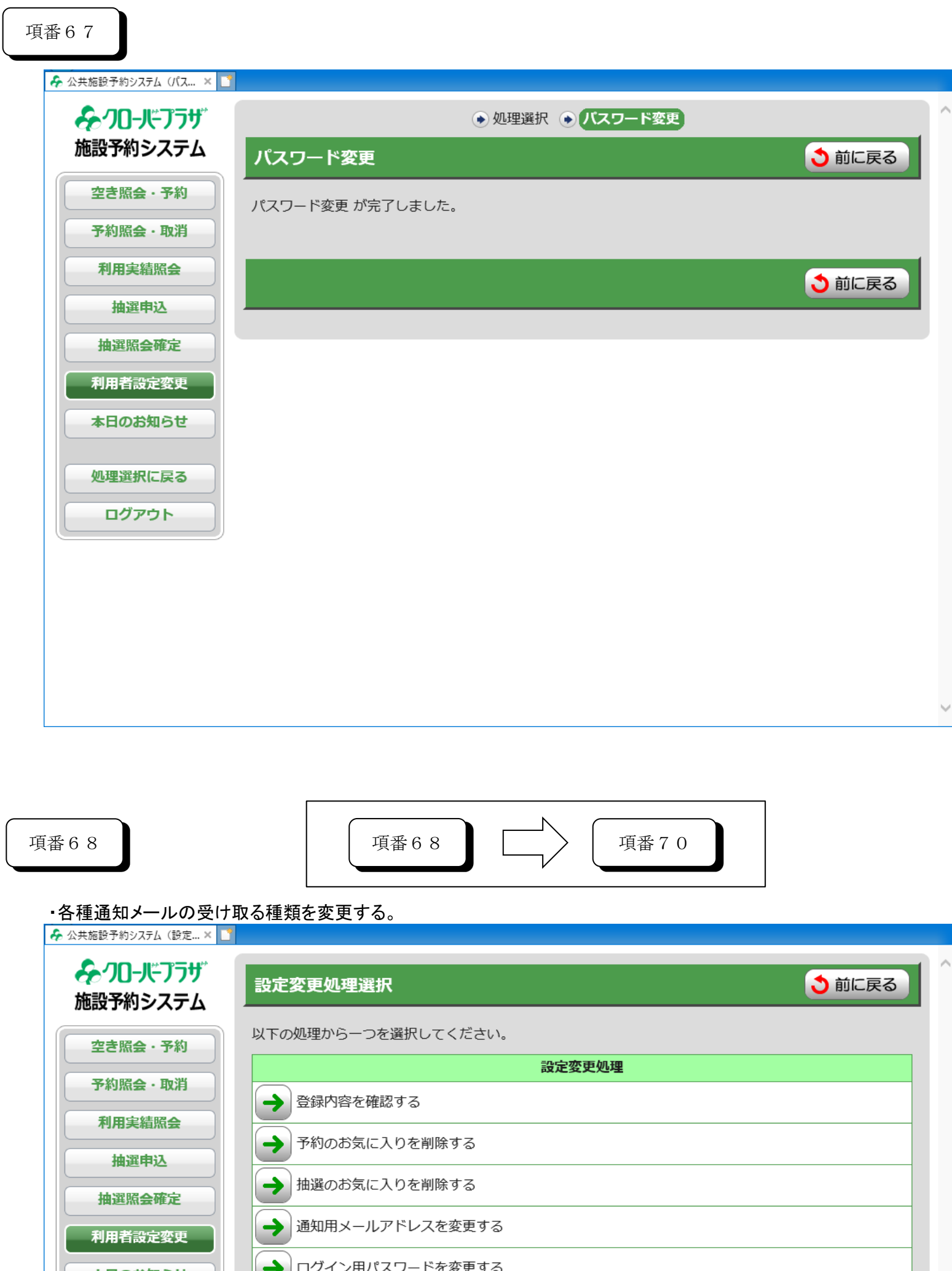

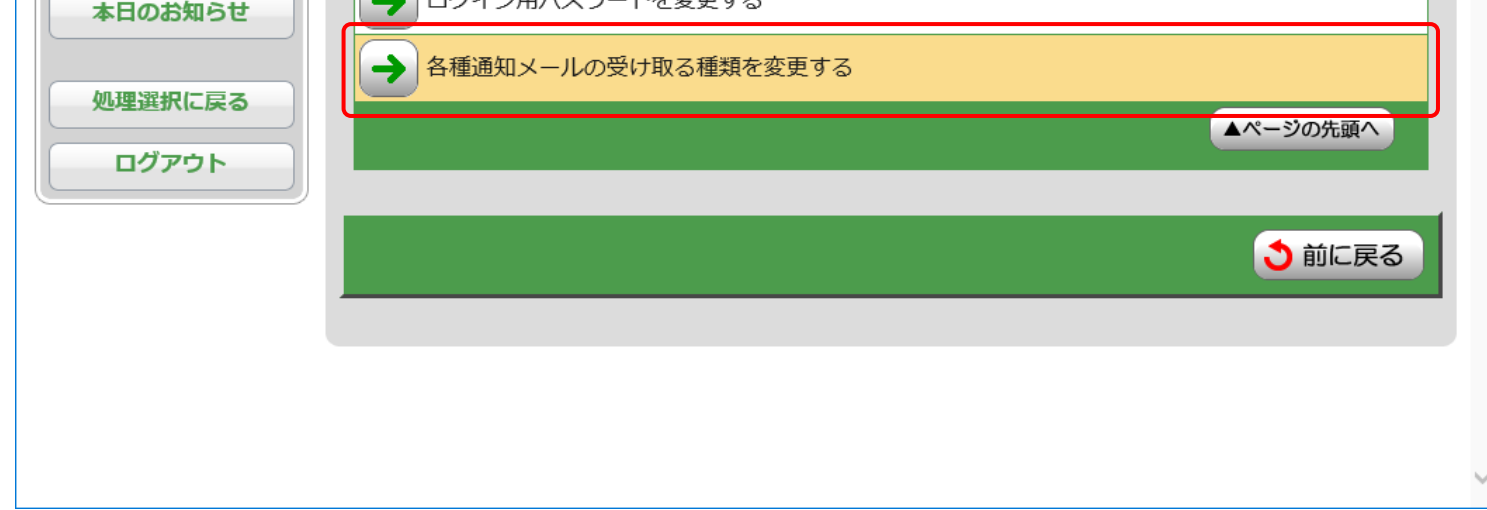

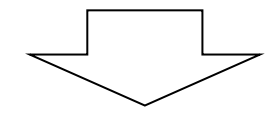

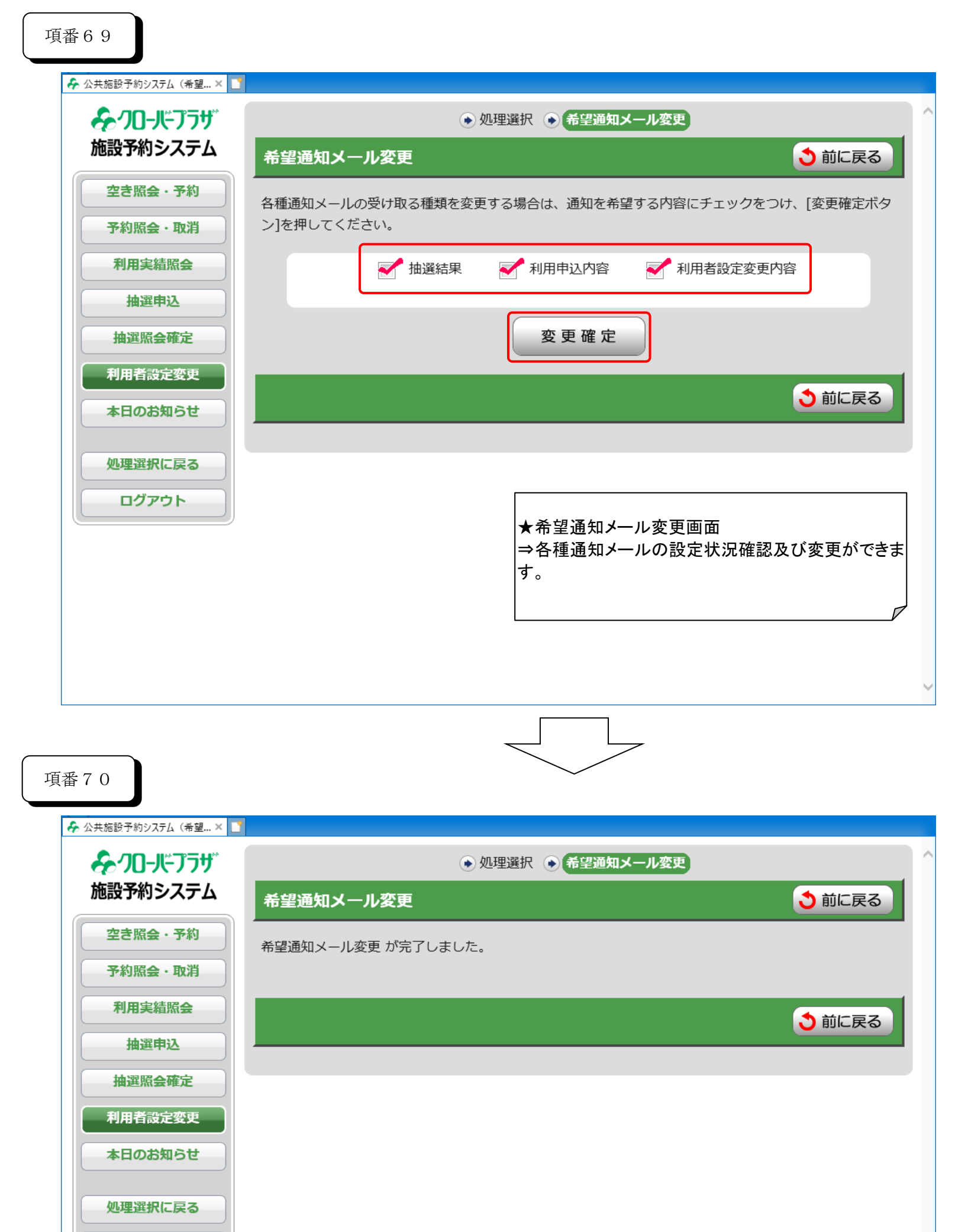

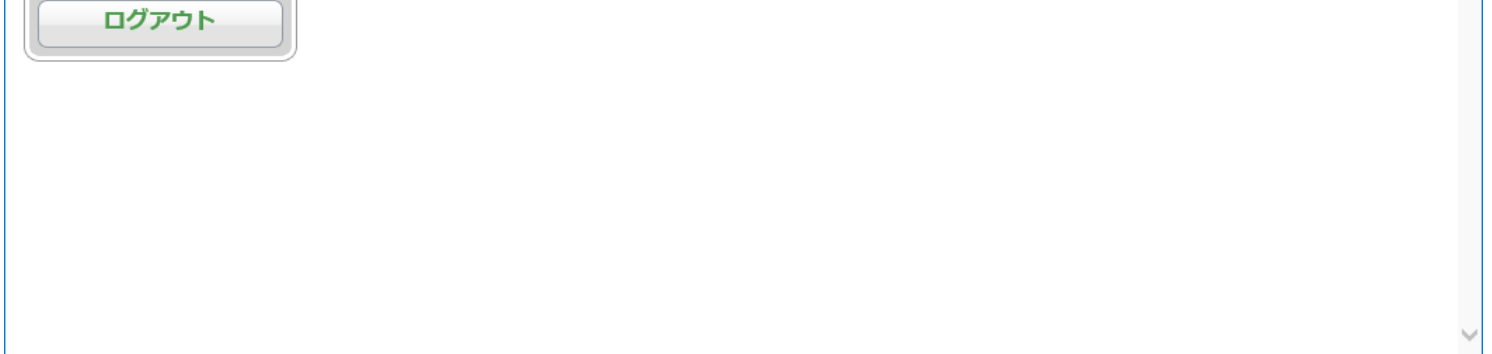